# **IETool y Cmap Tools: Ambiente Interactivo para el Desarrollo de Habilidades Argumentativas**

**Rodrigo Carvaial Peláez**<sup>1,2</sup> [rcarvajal@ai.uwf.edu](mailto:rcarvajal@ai.uwf.edu)

<sup>1</sup>Institute for Human & Machine Cognition University of West Florida Pensacola, FL, USA [www.coginst.uwf.edu](http://www.coginst.uwf.edu/)

**John A. Trujillo Vargas**<sup>2</sup> [jtruji@eafit.edu.co](mailto:jtruji@eafit.edu.co)

2 Línea I+D en Informática Educativa Universidad EAFIT Medellín, Colombia [www.eafit.edu.co/infoedu/](http://www.eafit.edu.co/infoedu/)

#### **Resumen**

Este artículo presenta las experiencias adquiridas en tres años de desarrollo y uso de *Interactive Environtment Tool* (IETool) y su interacción con Cmap Tools, del Institute for Human and Machine Cognition, en dos cursos de pregrado en Ingeniería de Sistemas de la Universidad EAFIT. IETool es una plataforma tipo "foro" donde se trabajan en forma asincrónica interacciones entre los miembros de un grupo de personas (estudiantes y profesores) alrededor de una actividades propuestas de aprendizaje. Estas actividades tienen como objetivo el fomentar el contraste de las ideas, la confrontación, el consenso, el control y la autorregulación de los diferentes "procesos" por parte de los integrantes; además, exige la producción de relaciones organizadas entre los que aprenden, los que enseñan y los objetos de conocimiento, de forma que se pueda asegurar el reconocimiento de las habilidades que se ponen al servicio del aprendizaje a partir de los motivos, planes, acciones, operaciones, control y regulación sobre la actividad. El programa Cmap Tools se utilizó como herramienta de desarrollo de mapas conceptuales que se usaron como organizadores y representadores del conocimiento, que facilitaban a los estudiantes identíficar los conceptos claves a comprender durante el desarrollo del curso.

**Palabras clave:** foro, ambientes de aprendizaje, mapas conceptuales, representación del conocimiento, argumentación.

## **Introducción**

El foro con el apoyo de las Tecnologías de Información y Comunicaciones, TIC, es uno de los procesos de aproximación pedagógica y didáctica al contexto de la bimodalidad, entendiendo esta como la modalidad que ha querido abordar la Universidad EAFIT en Medellín Colombia para el

acompañamiento de los procesos de formación con el uso de TIC en un formato que conjuga la presencialidad con la virtualidad (Trujillo, 2003).

A partir de esta premisa se propuso el desarrollo de una herramienta de aprendizaje interactivo tipo foro en tecnología web que sirviese de apoyo a las actividades docentes en un entorno bimodal. Para lograr lograr un mejor entendimiento de los foros se invitaron a los profesores de la Universidad EAFIT que habían usando previemente este tipo de herramientas para que con su ayuda se aclarara el concepto de foro mediado con tecnologías informáticas. Asi mismo se hizo un análisis de las características y funcionalidades de treinta herramientas existentes en el mercado, algunas de ellas comerciales y otras de dominio público.

El principal objetivo de IETool es permitir la interacción de los miembros de un colectivo (grupo de personas, en nuestro caso estudiantes y educadores) alrededor de un tema específico y unos materiales asociados. IETool se puede describir en forma resumida, como un sistema informático en ambiente web que consiste en un repositorio con información (base de datos) acerca de los participantes, materiales y aportes de aquellos. (Trujillo, 2003. Agudelo, 2001). Sobre estos aportes es posible interactuar, y los resultados de la interacción son retroalimentados a los usuarios a través de un VISOR (interfaz). La dinámica está guiada por un gestor (profesor en nuestro caso). Este gestor es el encargado de proporcionar los temas, objetivos y contenidos (materiales) sobre los cuales se centrará la discusión, como la de guiar las participaciones de todos los miembros para lograr los objetivos perseguidos.

Las actividades llevadas acabo con IETool se complementaron con el uso de Cmap Tools (Cañas et. al, 2001) del Institute for Human and Machine Cognition para la elaboración de Mapas Conceptuales (Novak, 1984) con el propósito de que los estudiantes pudiesen organizar, representar y compartir su conocimiento, y para que el instructor tuviese una herramienta de autorregulación y evaluación.

#### **Variables de comparación en herramientas tipo foro**

Aquí se hace un reconocimiento de las variables que se encuentran mas frecuentemente referenciadas al efectuar comparaciones entre plataformas informáticas para desarrollar procesos tipo foro como el propuesto en IETool. En Trujillo (2003) se puede encontrar el detalle de las comparaciones de IETool con estas herramientas: Angel 5.0, Anlon 4.1, Avilar WebMentor 4.0, BlackBoard 5.5, BSCW 4.0.6 (Basic Support for Cooperation Work), CentraOne 6.0, Claroline 1.2.0, ClassWeb 2.0, Click2learn Aspen 2.0, Colloquia 1.3.2, COSE 2.051 (Creation Of Study Environments), eCollege, Educator (On Line Classroom Management System), EduSystem, e-education 3.0, Eledge 1.2, Embanet, FirstClass 7.0, Fle3 (Future Learning Environment), Internet Course Assistant, IntraLearn SME 3.1.2, Manhattan Virtual Classroom 0.93, MimerDesk 1.5.3.1, The Learning Manager 3.2, Theorix 3.3, Virtual-U 2.5, Web Training Toolbox 5.81 y WebCT 3.6, 3.7 y 3.8.

Al abordar el reconocimiento de las funcionalidades que se utilizan en las diferentes plataformas y que sirven como referentes para construir las variables de comparación se hace caso omiso de aquellas que hacen alusión a las características del sistema operativo, de algunos de los requerimientos técnicos específicos (manejador de base de datos, navegador de Internet, arquitecturas de red y dispositivos multimediales, entre otros), al igual que el costo de cada una. Se explica a continuación lo que se entiende por cada una de las variables consideradas en el desarrollo de IETool.

### **Herramientas de usuario final**

#### – **Herramientas de comunicación**

- Foros de discusión: Son herramientas que capturan los mensajes en línea o en forma asincrónica sobre un periodo de tiempo, que pueden ser días, semanas o meses. Los hilos de discusión en un foro se organizan en categorías, donde se agrupan los intercambios de aportes y respuestas de una misma categoría para hacer más fácil su búsqueda. Los foros son muy similares a las listas de discusión aunque en estas generalmente sólo se puede presentar la organización por su secuencia temporal y no por el tópico del hilo tratado.
- Intercambio de archivos: Esta funcionalidad hace referencia a la posibilidad de tomar o enviar (bajar o subir) archivos de la computadora local y compartir estos archivos con los compañeros o con el instructor, normalmente se reconoce como un "file attachment".
- Correo Interno: funcionalidad que permite leer o enviar correos electrónicos desde la misma plataforma en la que se da el curso.
- Notas de trabajo en línea: entorno donde el estudiante coloca sus notas personales en forma periódica y pueden ser privadas o públicas. Sólo las públicas pueden ser compartidas con el instructor y con los compañeros.

#### – **Herramientas de Productividad**

• Marcas en el texto (Bookmarks): esta funcionalidad permite al participante avanzar o regresar a puntos importantes del curso. En general requiere que el curso este diseñado en HTML y que aparezca en formato Web.

- Orientación al usuario: esta funcionalidad provee al usuario de guías de uso de aprendizaje, tipo tutorial o en línea, de la herramienta y sus posibilidades.
- Búsquedas dentro de los materiales del curso: esta funcionalidad permite desarrollar búsquedas para encontrar palabras claves o textos basados en palabras claves dentro de los aportes del foro.
- Progreso individual / regulación: funcionalidad que permite al aprendiz a utilizar un "calendario" para programar su desempeño y asignación frente al trabajo esperado del curso.
- Trabajo "offline" sincrónizado: esta funcionalidad permite trabajar al usuario sin estar conectado y poder sincronizar este trabajo con los anteriores aportes al momento de entrar en conexión.

## – **Herramientas en tiempo real**

- Compartir aplicaciones: ésta funcionalidad permite que una aplicación que corre en una computadora pueda ser compartida por un usuario que está en otra computadora remota. Esto permite que un instructor pueda demostrarle como hacer (o comprender) lo que hace el aprendiz al momento de utilizar una funcionalidad de una aplicación conceptual, por ejemplo Excel aplicado a una asignatura de estadística básica, en la computadora de éste.
- Registro en línea: funcionalidad que permite que sea el estudiante por si mismo quien se registre al curso o que lo haga con la ayuda de un instructor o coordinador.
- Charla en tiempo real (chat): funcionalidad que permite el intercambio virtual de mensajes a través de Internet en tiempo real, es decir, que los usuarios que intercambian los mensajes están conectados al mismo tiempo.
- Servicios de Vídeo: esta funcionalidad permite interacción de voz e imagen de vídeo en tiempo real como parte del curso.
- Charla de voz: esta funcionalidad permite conferencia de intercambio de voz (verbal) a través de los parlantes en tiempo real.
- Mesa de trabajo (electronic whiteboard): esta funcionalidad simula un lugar tipo tablero donde los estudiantes e instructores intercambian notas de trabajo en tiempo real.

#### – **Herramientas de gestión**

• Grupo de trabajo: funcionalidad que permite organizar un grupo de estudiantes en subgrupos, de forma tal este sea el espacio de intercambio de los estudiantes. A su vez, este es el espacio donde el instructor puede asignar tareas o proyectos específicos privativos a cada subgrupo.

- Autoevaluación: esta funcionalidad permite al estudiante practicar o ejecutar evaluaciones en línea sin que cuenten para generar una nota de calificación.
- Construcción de comunidad para el estudiante: funcionalidad que permite al instructor crear la comunidad de estudiantes que intercambia ideas y construye conocimiento.
- Mesa de ayuda para el estudiante (student helpdesk): esta funcionalidad provee un conjunto de recursos para asistir las necesidades de los estudiantes frente al uso de la aplicación como tal. Normalmente no ofrece ayuda acerca del contenido del curso.
- Portafolio de estudiantes: es la funcionalidad donde los estudiantes colocan sus páginas personales o sus aportes individuales para compartir con el resto del grupo.

## **Instrumentos de apoyo**

## – **Administración**

- Registro: funcionalidad que permite la inscripción de los estudiantes a un curso en línea, ya sea por un instructor, coordinador o directamente por el mismo estudiante.
- Seguridad en las transferencias: funcionalidad que permite transacciones, transferencias e intercambios de datos en forma segura.

#### – **Plan de estudios**

- Preformatos de cursos: funcionalidad que provee al instructor de un preformato como estructura inicial para crear un curso virtual.
- Gerencia del plan de estudios: funcionalidad que permite al estudiante gestionar las actividades o tareas basadas en prerrequisitos, evaluaciones o trabajos anteriores.
- Personalización del entorno: funcionalidad que permite redefinir la manifestación gráfica o el cómo quiere el usuario ver la presentación del curso en su computadora.
- Herramientas de diseño instruccional: funcionalidad que permite al instructor crear la secuencia de aprendizaje según considere más pertinente.

#### – **Instructor**

- Prueba y valoración automática: funcionalidad que permite a un instructor crear, administrar y evaluar exámenes en línea.
- Gerencia de la asignatura: funcionalidad que permite al instructor controlar el progreso de la asignatura a través del material del curso.
- Construcción de comunidad del instructor: funcionalidad que permite crear al instructor una comunidad con otros instructores para intercambiar ideas o construir nuevos conocimientos.
- Mesa de ayuda del instructor (instructor heldesk): funcionalidad que incluye recursos para apoyar al instructor en el uso de la aplicación. No necesariamente incluye asistencia con el contenido del curso.
- Herramientas de evaluación en línea: funcionalidad para que el instructor pueda calificar y dar realimentación al trabajo de los estudiantes.
- Seguimiento al estudiante: funcionalidad que permite al instructor hacer seguimiento del uso que hacen los estudiantes de los materiales del curso. Puede en algunos casos generar reportes de análisis individuales o grupales.

## **Especificaciones Técnicas**

– **Administración Técnica**

- Autentificación: funcionalidad que permite validar llaves de seguridad encriptadas para proveer acceso restringido seguro.
- Autorización de acceso al curso: funcionalidad que permite regular quién puede hacer uso de la aplicación y en qué forma (qué tipo de asignaturas, a cuales unidades temáticas y a cuáles materiales).
- Requisitos de la base de datos: Requerimientos técnicos de las bases de datos y de su administración para soportar el aprendizaje en línea.
- Proveedor externo del servicio: cuando alguien externo ofrece la aplicación para el aprendizaje en línea y la provee con el soporte y servicio técnico desde su propio lugar sin que la institución receptora requiera ningún tipo de hardware para ofrecer los cursos a sus estudiantes.
- Integración con el sistema de información del estudiante: funcionalidad que permite integrar los datos del sistema de información del estudiante, es decir, conectar el registro en línea con el servicio de registro de la institución.
- Requisitos de la Red: requerimientos de red y protección para interactuar con los estudiantes a distancia.
- Administración del Servidor: funcionalidad que permite administrar remotamente las aplicaciones en el servidor.

#### **Descripción de IETool**

El desarrollo de la herramienta de aprendizaje interactivo IETool apunta ha ser una aplicación de apoyo para la educación, cuyo principal objetivo sea la de permitir la interacción de los miembros de un colectivo (grupo de personas) alrededor de un tema específico y unos materiales asociados. Para lograr esto la aplicación impulsa un entorno tipo foro, donde posibilita en forma asincrónica interacciones entre los miembros del grupo de personas alrededor de unas actividades propuestas de aprendizaje.

Las actividades desarrolladas en IETool tienen como objetivo el fomentar el contraste de las ideas, la confrontación, el consenso, el control y la autorregulación de los diferentes "procesos" por parte de los integrantes al intercambiar argumentaciones, preguntas, síntesis y referencias entre ellos. El grupo de participantes (estudiantes y profesor) pueden ser testigos de como evoluciona el conocimiento a través de las interecciones o participaciones en el foro (Carvajal et. al, 2002).

Las actividades exigen además la producción de relaciones organizadas entre los que aprenden, los que enseñan y los objetos de conocimiento, de forma que se pueda asegurar el reconocimiento de las habilidades que se ponen al servicio del aprendizaje a partir de los motivos, planes, acciones, operaciones, control y regulación sobre la actividad.

El proyecto inicia con una versión preliminar IETool que se utiliza a modo de prueba piloto en un número reducido de cursos de pregrado en la Universidad EAFIT, a fin de identificar las bondades y debilidades de la herramienta. La invitación fue aceptada por 20 profesores de diversos departamentos académicos e involucraron alrededor de 500 estudiantes (10% de la población estudiantil) distribuidos en 30 cursos. El 10% de estos estudiantes usaron IETool en mas de un curso.

Con esta primera versión se logra confirmar que este tipo de herramientas permiten potenciar algunos procesos de aprendizaje, haciendo que el alumno participe más y genere una mejor estructuración alrededor de los conceptos que trabaja (Agudelo, 2001). No obstante, se encuentran también varias restricciones y problemas en esa primera versión, tanto en el sentido técnico como didáctico. Las limitaciones se referían a que solo se podía utilizar formato HTML para las argumentaciones, no existían una opción flexible para búsquedas de materiales o intervenciones de los estudiantes, no se podían compartir materiales entre cursos y no se podían crear sub-grupos de estudio al interior de cada curso (Agudelo, 2001).

La segunda fase de IETool tuvo por consiguiente el objetivo de re-diseñar la herramienta de forma tal que permitiera superar algunas o todas las restricciones y problemas identificados. Con el re-diseño se logra en consecuencia, ofrecer flexibilidad a la herramienta para abordar sus funcionalidades en forma consciente para el acompañamiento y formación del grupo de aprendices frente a la construcción conjunta y argumentada de conocimiento. Permite tener un centro de recursos en donde los participantes del foro pueden cargar y descargar archivos en cualquier formato, ej. doc, pdf, html, ps, rtf, jpg, bmp. Así mismo la herramienta puede ser usada en Inglés y en Español (Agudelo, 2001). Es de anotar que para el momento en que se desarrollaron las experiencias descritas en este artículo, la segunda versión de IETool se encontraba en desarrollo.

## **Caso de Uso de IETool y Cmap Tools**

A continuación se describirá la experiencia obtenida con dos grupos de estudiantes de Ingeniería de Sistemas de la Universidad EAFIT que utilizaron IETool y Cmap Tools versión 2.91 del Institute for Human and Machine Cognition como herramientas de apoyo a sus actividades curriculares en los cursos de Teoría General de Sistemas y Desarrollo de Software Educativo.

Cada curso tiene una presentación en donde se explican los objetivos generales, las referencias bibliográficas y se explica la forma de evaluación del curso. El curso se divide en "Módulos" o capítulos. Cada módulo posee una descripción, desarrollo de actividades y referencias bibliográficas. En la Fig. 1 *"Interface de IETool"* se puede apreciar la interfaz de usuario de la primera versión de IETool utilizada en los cursos previamente mencionados.

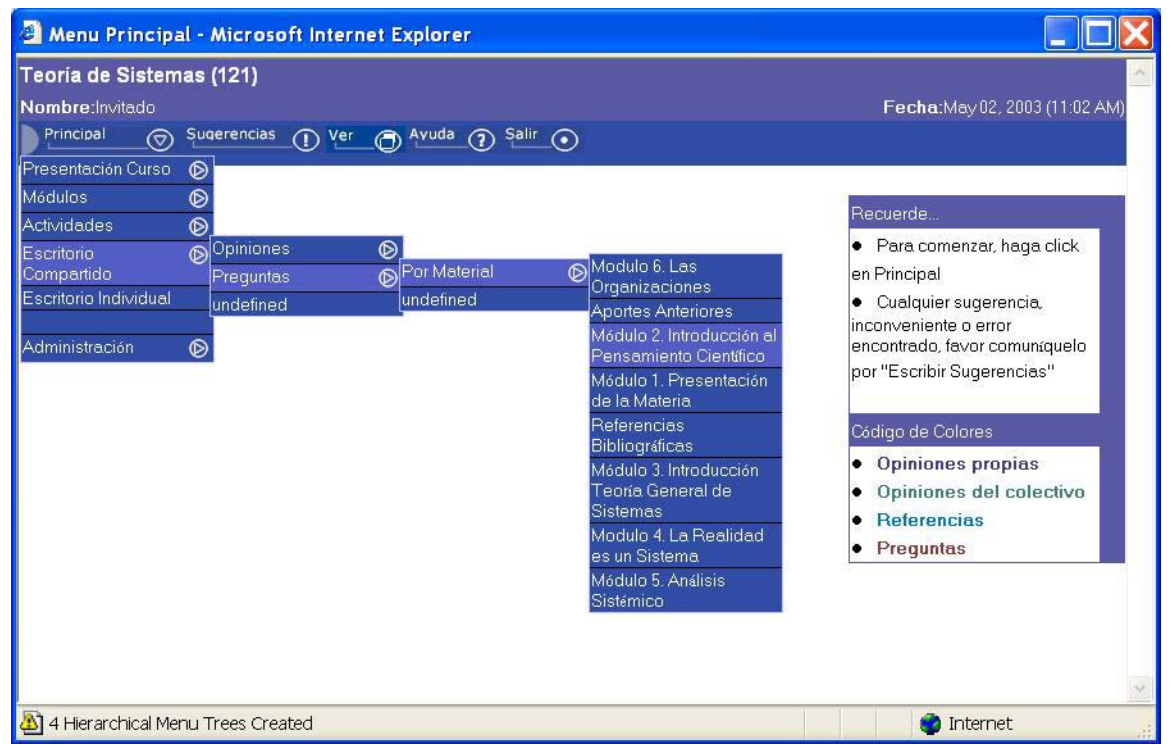

Fig. 1. "Interface de IETool"

Las actividades dentro de IETool consisten en hacer preguntas a los estudiantes que motiven su reflexión, debate e investigación. En el marco de las actividades se desarrolló un código de colores para facilitar la identificación de las participaciones, se dividió en: opiniones propias, opiniones del colectivo, referencias y preguntas. Los estudiantes deben responder dichas preguntas procurando sustentar cada intervención con alguna referencia bibliográfica (ya sea algunas de las dadas por el profesor o alguna que sugiera el estudiante) y presentando casos prácticos de aplicación. Las preguntas pueden ser dirigidas a una persona o se puede generar una nueva pregunta para el colectivo. Al momento de hacer preguntas los estudiantes podían adjuntar un enlace a una página web o documento. Ver Fig. 2 *"Preguntas en IETool".* 

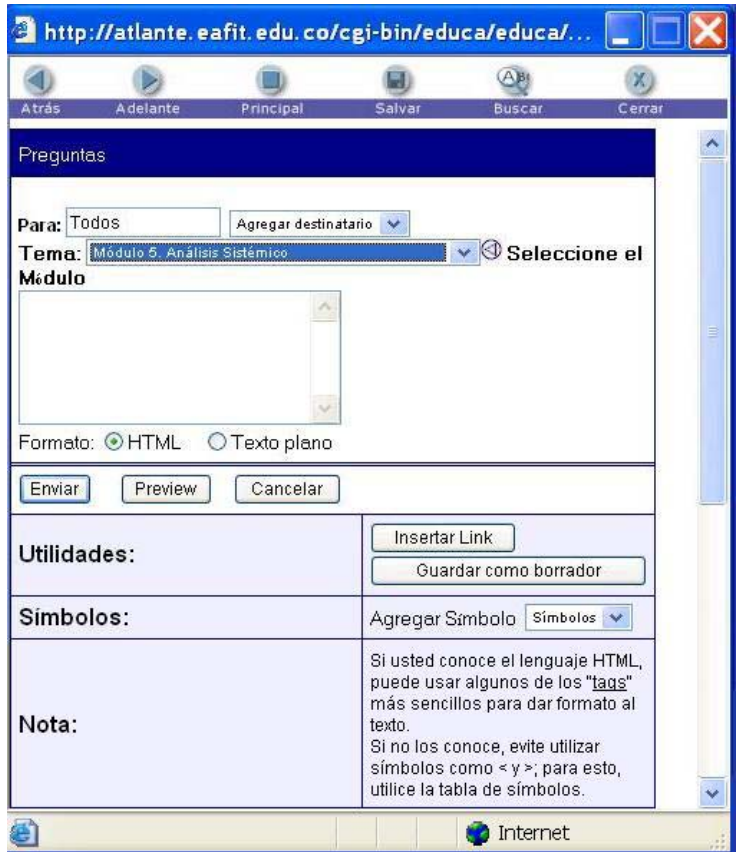

Fig. 2. "Preguntas en IETool"

Cada miembro del foro tiene dos escritorios: compartido e individual. En el escritorio compartido quedan registradas sus interacciones con los demás miembros del foro (uno a uno, uno a varios, uno a todos). El escritorio individual registra los procesos de autoregulación. Las intervenciones o aportes tienen diferentes colores, dependiendo de si son una pregunta, una respuesta a una argumentación de un compañero o si es una referencia bibliográfica. Durante las argumentaciones los estudiantes propusieron un 200% mas de referencias bibliográficas a las

inicialmente propuestas por el profesor, la mayoría de ellas de Internet. Un 60% de estas referencias pasaron a ser parte de las referencias para los cursos del siguiente semestre.

Se permiten intervenciones anónimas, lo cual facilita que los estudiantes expresen mas ideas sin temor a ser señalados por el resto del colectivo. Los estudiantes son concientes de que el profesor puede ver todas las intervenciones entre los ellos e identificar quien ha hecho intervenciones anónimas.

## **Interacción en el aula entre IETool y Cmap Tools**

En el capítulo anterior se explicó el funcionamiento general de IETool, en este se hace un análisis de como complementar las actividades de IETool con Cmap Tools., herramienta desarrollada por el Institute for Human and Machine Cognition, de la University of West Florida, faculta a los usuarios para construir, navegar, compartir y criticar modelos de conocimiento representados en mapas conceptuales (IHMC, 2003)

Los mapas conceptuales fueron inventados por Joseph Novak (1984) como una herramienta instruccional para apoyar el aprendizaje significativo y como un lenguaje para describir y comunicar conceptos bajo la teoría de la asimilación de Ausubel (1978). La mejor forma de explicar que es un mapa conceptual y sus beneficios como herramienta instruccional es usando un mapa conceptual. Ver. *Fig. 3 "Mapas conceptuales como navegadores y organizadores"*, tomado del sitio web del Institute for Human and Machine Cognition, University of West Florida (febrero, 2003).

#### ([http://cmap.coginst.uwf.edu/cmaps/Concept\\_Maps\\_for\\_Navigation/Cmaps%20for%20Navigatio.html](http://cmap.coginst.uwf.edu/cmaps/Concept_Maps_for_Navigation/Cmaps for Navigatio.html)).

La herramienta Cmap Tools funciona en diferentes plataformas informáticas (Windows, Mac, Linux, and Solaris) y permiten la comunicación via redes, facilitando la que que usuarios colaboren entre si durante la construcctión de los mapas conceptuales. Dicha comunicación se puede hacer con cualquier persona que tenga acceso Internet, así mismo se puede navegar en otros modelos de conocimiento distribuidos en Internet a manera de páginas web (Cañas et al. 2001) debido a que Cmap Tools genera automáticamente un versión web de los mapas conceptuales.

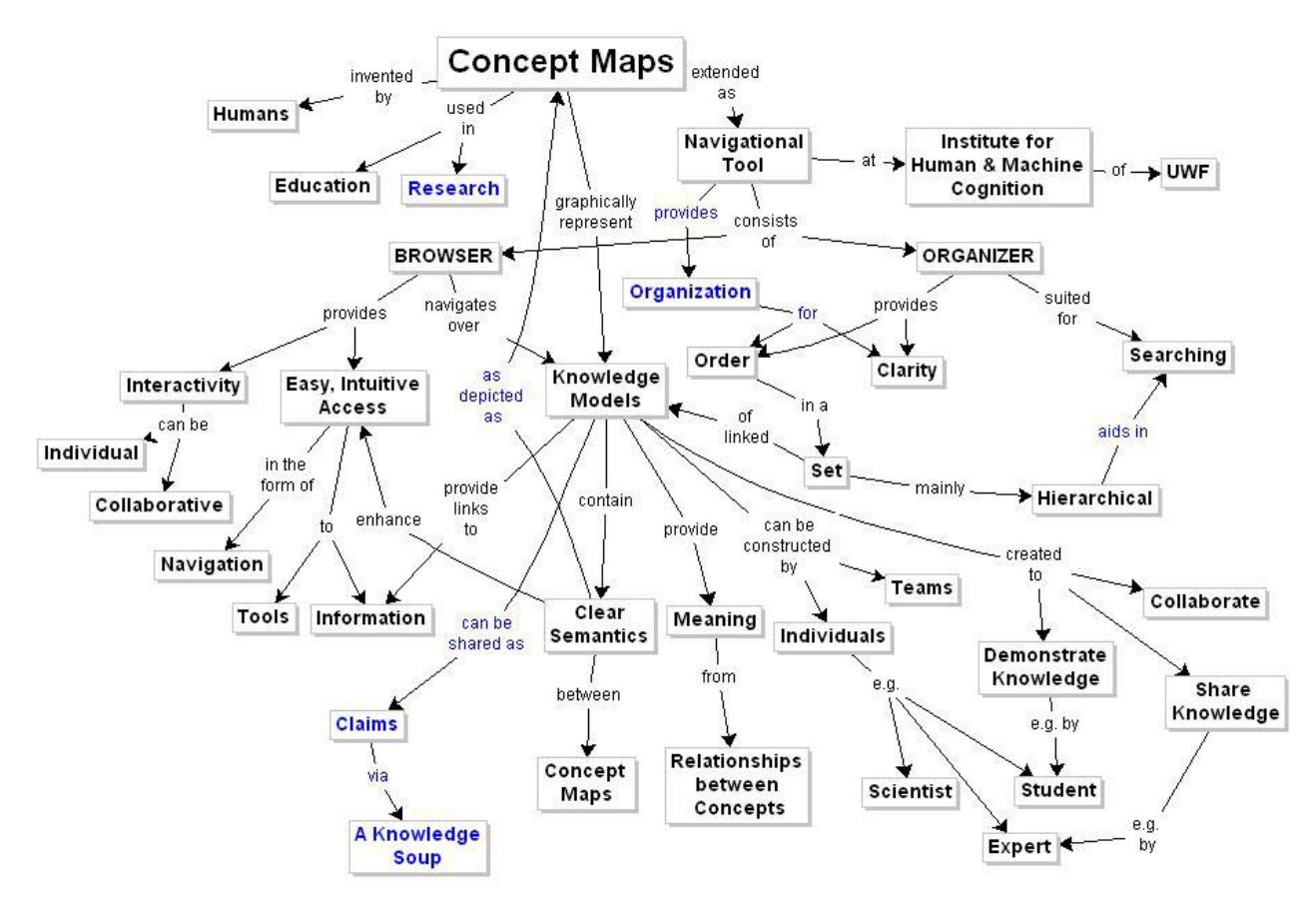

Fig. 3 "Mapas conceptuales como navegadores y organizadores"

Los mapas conceptuales se usaron a nivel individual y grupal. A nivel individual el profesor elaboraba un mapa conceptual por cada uno de los módulos en los cuales estaba dividido el curso. Este mapa conceptual servía al profesor como herramienta de su labor docente ya que le servía como guía de navegación instruccional y referente para sus estudiantes al final del módulo.

A nivel individidual y por parte de los estudiantes se requería que al inicio de cada módulo los estudiantes elaboraban un mapa conceptual utilizando CMap Tools a manera de identificación de sus conocimientos previos (Novak, 1984) y a los sistemas de procesamiento de la información (Ausubel, 1978; Trujillo et al, 2002). Este mapa se dejaba intacto y se creaba una copia del mapa la cual se iba modificando a medida que el estudiante iba mejorando su conocimiento en el tema de estudio.

Luego de que los estudiantes elaboraban sus mapas conceptuales y sus actividades y participaciones en el foro, se reunían en parejas a discutir si lo presentado en el mapa reflejaba el conocimiento que se estaba generando en el foro de IETool y si estaba dando respuesta a la pregunta inicial del módulo presentada por el profesor. Por concenso, al igual que en IETool en las intervenciones con los sumarios, los estudiantes generaban un solo mapa a partir de sus mapas

previos. Posteriormente los grupos pasaban a ser de cuatro estudiantes y utilizaban la misma dinámica anterior de generar un solo mapa. Al final se generaba un solo mapa del módulo desde la perspectiva del estudiante.

El profersor a manera de autorregulación comparaba este mapa conceptual generado por los estudiantes con su mapa generado al principio del módulo. Al compararlos identificaba que algunos de los conceptos que el consideró como importantes no aparecían en el mapa de los estudiantes o que los estudiantes tenían algunos conceptos que no fueron contemplados por el profesor.

Sintieron que IETool y Cmap Tools se complementaban. Algunos estudiantes llegaron a generar versiones de Web de sus mapas conceptuales y las pusieron como referencias o enlaces en sus participaciones grupales. Esta actividad del uso de mapas conceptuales como complemento del foro de IETool permitía al profesor identificar y corroborar que el uso del foro facilitaba a los estudiantes adquirir un mejor manejo del lenguaje técnico, claridad conceptual y generación de relaciones entre conceptos, lo cual se manifiesta en una cohesión temática.

## **Conclusiones**

Los estudiantes desarrollaron habilidades argumentativas para defender sus opiniones, generando así mismo una actitud crítica y constructiva frente a los demás, basados en hechos, referentes y casos prácticos.

A partir de las experiencias obtenidas se ha visto que IETool potencia el proceso de aprendizaje, haciendo que el alumno sea más participativo y llegando a una mejor estructuración de los conceptos.

Los estudiantes manifestaron que el uso de los mapas conceptuales les sirvieron como organizadores que les permitieron tener una mayor claridad de los conceptos y temas discutidos en IETool.

Los estudiantes manifestaron que se habían vuelto mas reflexivos a la hora de escribir, dado que constantemente estaban expuestos al juicio del resto del colectivo (tanto en IETool como en Cmap Tools), esto generó que se pudiese percibir una mejora en su expresión escrita y un mejor manejo del lenguaje técnico.

El uso de mapas conceptuales que se construían a medida que participaban en el foro, les permitió a los estudiantes identificar sus progresos en el conocimiento del tema de estudio.

## **Referencias**

- Agudelo, J.C. (2001). "Herramienta para educación interactiva (IETool), Manual del Sistema." Línea de Investigación en Informática Educativa, Universidad EAFIT. Medellín, Colombia.
- Ausubel, D., Novak, J.D., and Hanesian, H. (1978). "Educational Psychology, a cognitive view." 2nd Edition. Holt, Rinehart and Wiston, New York.
- Cañas, A. J., K. M. Ford, J. D. Novak, P. Hayes, T. Reichherzer, N. Suri. (2001) "Using Concept Maps with Technology to Enhance Collaborative Learning in Latin America." In Science Teacher. (vol. 68 No. 4. pp. 49-51).
- Carvajal, J., Carvajal, R., Foronda, N., Gómez, P., Zapata, J.D. (2002). "COLEGA: A Collaborative Learning Envorinment based on Individual and Group Memory Building". SITE 2002, Society for Information Technology & Teacher Education  $13<sup>th</sup>$  International Conference. Nashville, USA.
- IHMC Institute for Human and Machine Cognition (2003) "Cmap Tools." Web: [http://www.coginst.uwf.edu](http://www.coginst.uwf.edu/)/. Visitado Febrero del 2003.
- Novak, J. D., Gowin, D. B. (1984). "Learning How to Learn." New York and Cambridge, UK: Cambridge University Press.
- Trujillo, J.A. (2003). "Aproximación de la construcción del conocimiento a las demandas de los contextos culturales a través de la mediación de escenarios informáticos tipo foro." Tesis Doctoral. Universitat Autònoma de Barcelona. Barcelona, España.
- Trujillo, J.A., Aduriz-Bravo, A. (2002). "El modelo de aprendizaje de Ausubel como soporte teórico para conceptualizar la teletutorización"En: Revista de educación en Ciencias No. 6. Julio.